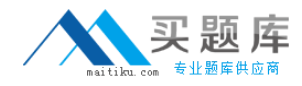

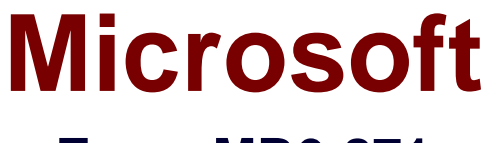

# **Exam MB6-871**

# **Microsoft Dynamics AX 2012 Financials**

**Version: 6.1**

**[ Total Questions: 75 ]**

[http://www.maitiku.com QQ:860424807](http://www.maitiku.com)

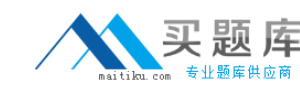

## **Question No : 1**

In Microsoft Dynamics AX 2012, which of the following statements about financial dimensions are true? (Choose all that apply.)

- **A.** Only the default financial dimensions are allowed.
- **B.** Financial dimensions can be created by using a form.
- **C.** Financial dimensions can be created by using a wizard.
- **D.** A user can create an unlimited number of financial dimensions.

### **Answer: B,D**

**Question No : 2**

You need to ensure that Microsoft Dynamics AX 2012 does not allow journal transactions for an account to result in a credit balance. What should you do?

- **A.** On the Main accounts form, in the Balance control list, select Debit.
- **B.** On the Main accounts form, in the DB/CR proposal list, select Debit.
- **C.** On the Main accounts form, in the DB/CR requirement list, select Debit.
- **D.** On the Main accounts form, in the Main account type list, select Profit and Loss.

#### **Answer: A**

# **Question No : 3**

In Microsoft Dynamics AX 2012, which of the following statements about a chart of accounts is true?

- **A.** A chart of accounts can be used for no more than one legal entity.
- **B.** A chart of accounts can be used for only one division of a legal entity.
- **C.** A separate chart of accounts can be used for each division of a legal entity.
- **D.** A chart of accounts can be used for multiple legal entities within an organization.

#### **Answer: D**

# **Question No : 4**

#### 2 [http://www.maitiku.com QQ:860424807](http://www.maitiku.com)

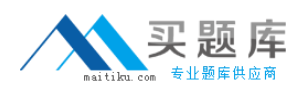

#### Microsoft MB6-871 : Practice Test

In Microsoft Dynamics AX 2012, the accounting currency is set to USD (United States dollars). You create a sales order that has a currency of CAD (Canadian dollars). When you generate the invoice, Microsoft Dynamics AX 2012 displays an error message that the account for penny differences in accounting currency is missing. You need to correct the error. What should you configure?

- **A.** Accounts for automatic transactions
- **B.** Customer posting profiles
- **C.** Item posting
- **D.** Posting definitions

**Answer: A**

# **Question No : 5**

In Microsoft Dynamics AX 2012, which of the following transactions can be reversed by using the Reverse Transaction functionality? (Choose all that apply.)

- **A.** Customer transactions that relate to sales orders
- **B.** Vendor transactions that relate to purchase orders
- **C.** Fixed Asset transactions that relate to fixed asset postings
- **D.** General Ledger transactions that relate to general journal entries

#### **Answer: C,D**

# **Question No : 6**

In Microsoft Dynamics AX 2012, which of the following are features of approval journals? (Choose all that apply.)

- **A.** Setting up journal templates with a mandatory approval setting.
- **B.** Adding user groups through the workflow management functionality.
- **C.** Applying journal templates after posting but before transferring to history.
- **D.** Adding an extra layer of approval control by using the posting restriction option.

# **Answer: A,D**

#### **Question No : 7**

#### 3 [http://www.maitiku.com QQ:860424807](http://www.maitiku.com)

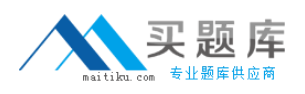

In Microsoft Dynamics AX 2012, which of the following account types can you choose in a general journal line? (Choose all that apply.)

- **A.** Item
- **B.** Ledger
- **C.** Project
- **D.** Sales Order
- **E.** Vendor

**Answer: B,C,E**

# **Question No : 8**

In Microsoft Dynamics AX 2012, which of the following types of information are required to create a journal entry line in the General Ledger? (Choose all that apply.)

- **A.** Account
- **B.** Account name
- **C.** Accounting date
- **D.** Debit or Credit amount
- **E.** Dimension
- **F.** Offset account
- **G.** Transaction text

# **Answer: A,C,D,F**

# **Question No : 9**

In Microsoft Dynamics AX 2012, with which journal types can you use a voucher template? (Choose all that apply.)

- **A.** Accounts Payable invoice journal
- **B.** Accounts Payable payment journal
- **C.** Accounts Receivable invoice journal
- **D.** Accounts Receivable payment journal
- **E.** General Ledger general journal

# **Answer: A,E**

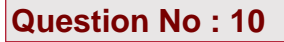

While invoice-updating a sales order, Microsoft Dynamics AX 2012 displays the following error. Account number for transaction type Tax does not exist. You need to resolve the error. What should you do?

**A.** Create a record in the item Posting form for the sales tax group that is used in the sales order.

**B.** In the Customer posting profiles form, set the sales tax prepayment main account for the customer.

**C.** In the Sales tax codes form, set the ledger posting group for the tax combination from the sales order.

**D.** In the Ledger posting groups form, specify the main account for the corresponding ledger posting group.

#### **Answer: D**

#### **Question No : 11**

You need to enable sales tax calculation in Microsoft Dynamics AX 2012. Which of the following must you set up?

- **A.** the sales tax code for the sales tax groups
- **B.** the sales tax authorities that are attached to the vendor
- **C.** the ledger posting group that is attached to the sales tax groups
- **D.** the item sales tax group that is attached to the customer, vendor, and item

#### **Answer: A**

#### **Question No : 12**

You need to automatically process sales tax payment settlements. In Microsoft Dynamics AX 2012, what should you do?

- **A.** Use the general ledger journal settlement function.
- **B.** Use the Settle open transactions function in the vendor table.
- **C.** Use the payment journal settlement function when processing a payment.
- **D.** Use the Sales Tax Payment periodic job in the General Ledger module.